West Virginia University Office of the University Registrar

#### USING TEST USERS THROUGH MASTERAPPS

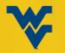

# CONTENTS

- Access
- Using Masterapps
- Utilizing Test Users

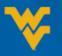

### **REQUESTING ACCESS**

• Submit a TD ticket here:

https://wvu.teamdynamix.com/TDClient/Requests/ServiceDet?ID =8339

- Click Request Access
- Subject: Access to DGWorks-Patch and Portal-Patch Apps
- Description: Request access to the "DGWorks-Patch and Portal-Patch Apps". Please be sure to include your username or ID.
- Email <u>Registrar@mail.wvu.edu</u> to receive test usernames and passwords. Please include "Access to Test Users" in the subject of the email.

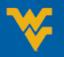

- Navigate to masterapps.wvu.edu
- If you have never used Masterapps, you will need to install the client on your PC. If you are using a shared PC, it likely already has the client installed.
- Additional information on accessing and installing Masterapps can be found here:
  - https://wvu.teamdynamix.com/TDClient/KB/ArticleDet?ID=7705
  - <u>https://wvu.teamdynamix.com/TDClient/KB/ArticleDet?ID=77</u>

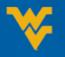

• Once you have installed Masterapps, log into the system.

| West Virginia Univers | sity.                                                                           | Messages Settings | î li li li li î |
|-----------------------|---------------------------------------------------------------------------------|-------------------|-----------------|
|                       |                                                                                 |                   |                 |
| MasterApps            | Welcom<br>User name<br>Passwort                                                 | •                 |                 |
| How Can We Help?      | Contact ITS Service Desk<br>Phone: (304) 293-4444<br>Toll Free: 1(877) 327-9260 | Submit Ticket     |                 |
|                       |                                                                                 |                   |                 |
|                       |                                                                                 |                   | Y               |
|                       | v6.0 Service 2016                                                               |                   | с               |

WEST VIRGINIA UNIVERSITY Office of the University Registrar

- If you would like to use the test user in Degree Works only, click on the icon labeled DGWorks-Patch.
- If you would like to use the Portal including access to STAR and Schedule Builder, click the Portal-Patch icon.

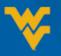

| Search P Logged on as: jmimes                                                                       | Messages Settings Log Off 🏏      |
|----------------------------------------------------------------------------------------------------|----------------------------------|
| Main                                                                                                | Select view:                     |
| 0<br>DGWorks-Patch                                                                                  |                                  |
|                                                                                                    | ۷                                |
|                                                                                                    | Portal-Patch                     |
|                                                                                                    |                                  |
| Hint: Unable to find the resource you need? Use Search to locate it for you. $$\overline{(\!R\!]}$$ |                                  |
|                                                                                                    |                                  |
|                                                                                                    |                                  |
|                                                                                                    |                                  |
|                                                                                                    |                                  |
|                                                                                                    |                                  |
|                                                                                                    |                                  |
|                                                                                                    |                                  |
|                                                                                                    | WEST VIRGIN<br>Office of the Uni |

# UTILIZING TEST USERS

- After clicking on the icon, a download will start. Accept the download and run the program.
- This will open a Firefox window.
- You should see a login page like you would when logging into the portal normally.
- Use the username and password provided by the Registrar's office to log into the system.

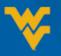

# UTILIZING TEST USERS

- Once you have logged in, you can access the system as a test student. There have been both undergraduate and graduate students created.
- All FERPA information has been removed so you can use the test users for student presentations.

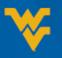

#### **UTILIZING TEST USERS**

| Student Home × +                                                                                                    |                                                                                                    |                                                                       | _ = ×           |
|----------------------------------------------------------------------------------------------------|----------------------------------------------------------------------------------------------------|-----------------------------------------------------------------------|-----------------|
| ① A https://portal-patch.wvu-patch.wvu.edu/students/Pages/default.                                                                   | C Search                                                                                                    | ☆ 🖨 🖡 🎓 🗢 😑                                                           |                 |
| West Virginia University.                                                                                                    |                                                                                                    |                                                                       | Jane Doe 🗸   🤶  |
| Menu Menu                                                                                                    |                                                                                                    |                                                                       | D Notifications |
| Ellucian Portal - Test 🕨 Student<br>Home                                                                                             |                                                                                                    |                                                                       | <u>*</u>        |
| DegreeWorks                                                                                                    | SCHEDULE<br>BUILDER                                                                                                    | MIX Email<br>Vou Have 3 Unread Mess<br>Google                         | ages            |
| PRT Status @WV/UDOT @Mountain<br>The PRT is running on a normal schedule.                                                            | STAR Schedule STAR Grades                                                                                                    | Student Account                                                       | •               |
| eCampus Courses                                                                                                    | COURSES I AM TAKING<br>Principles of Accounting Fall 2016 - 1617 - 1<br>ACCT 201/ Lecture/ 001 (Normal Grading Mode )<br>August 17, 2016 - December 06, 2016<br>Mon,Wed/Fri 12:30 PM - 01:20 PM<br>Business & Economics Building 459 | You have not made a payme<br>Current Outstanding Balanc               |                 |
| Click BROWSER CHECK to determine if your browser, Java version, and cookie and pop-up settings are correct for eCampus.              | My To Do My Week                                                                                                    | WVU Academic Calend                                                   | Jar             |
| eCampus                                                                                                    | Could not retrieve tasks from ILPConnection.                                                                                                    | WVU Athletics Calenda                                                 | ar              |
| Click <u>BROWSER CHECK</u> to determine if your browser, Java<br>version, and cookie and pop-up settings are correct for<br>eCampus. | TODAY Tuesday, January 23rd, 2018   You have no tasks for today.   There were no items found.                                                                                                    | WVU Women's Basketball                                                |                 |
|                                                                                                    | WVU Resources                                                                                                    | Bob Huggins Fish Fry Fund<br>Gymnastics at UC Davis wi<br>(1/26/2018) |                 |
|                                                                                                    | ALEKS Math Assessment                                                                                                    | View All Events                                                       |                 |

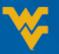

### **ISSUES/QUESTIONS?**

If you are having issues logging in, please do not reset the passwords or try to reclaim the account. Please contact the OUR and we can assist you.

Office of the University Registrar 304.293.5355 <u>Registrar@mail.wvu.edu</u>

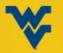